## **PROSEDUR RESET PASSWORD REPO**

Untuk melakukan reset password repo.uinsatu.ac.id, anda cukup melakukan pendaftaran lagi melalui menu daftar. Maka password repo.uinsatu.ac.id anda akan ter-reset menjadi password akun smartcampus anda.

1. Buka web browser ketikkan alamat: [http://repo.uinsatu.ac.id](http://repo.uinsatu.ac.id/) kemudian klik daftar.

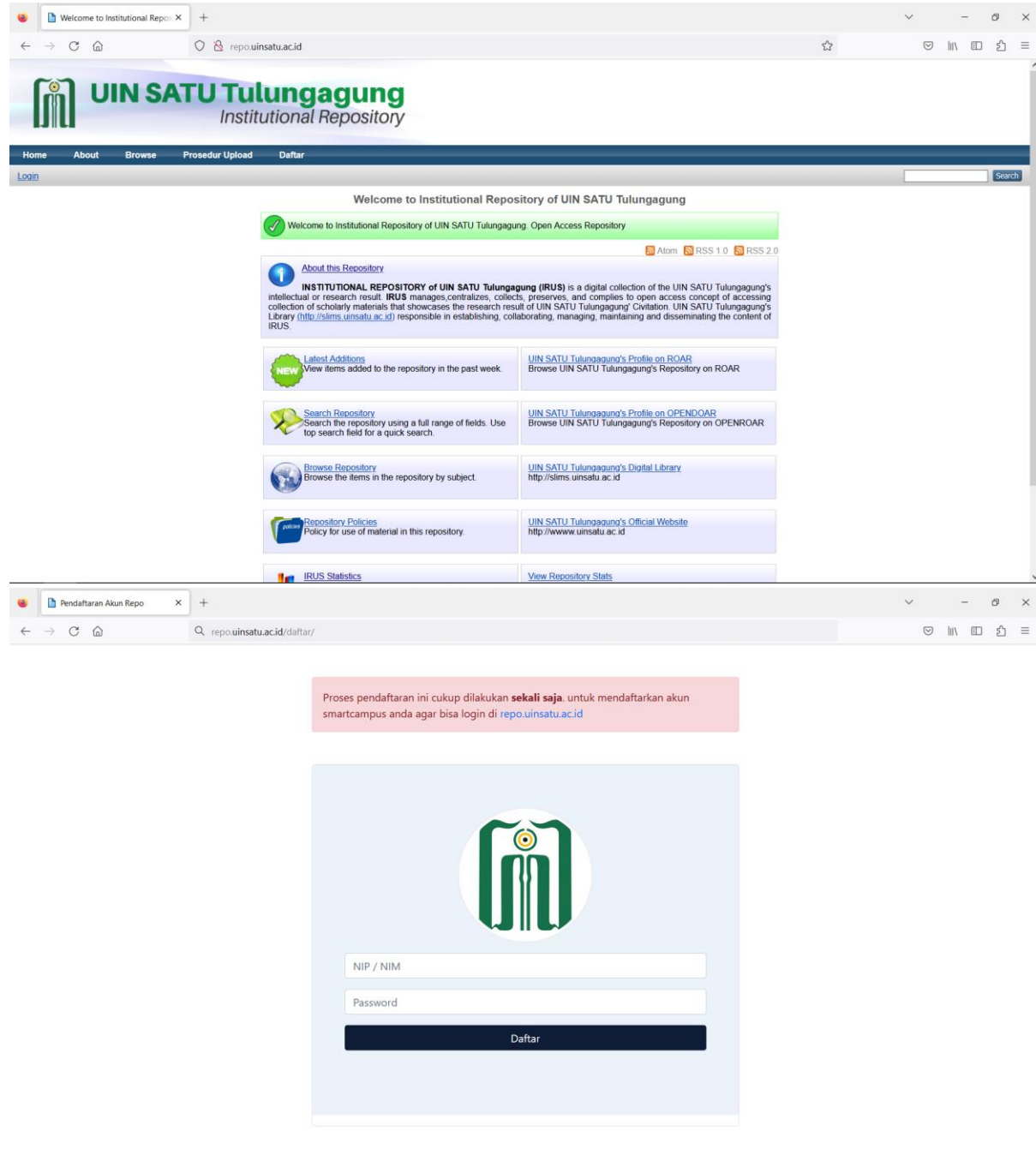